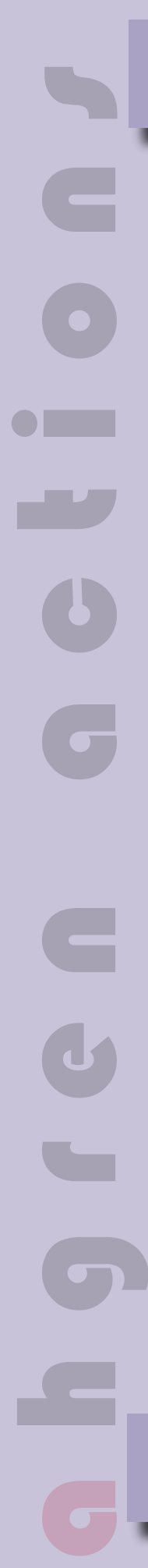

## $\vert x \vert$ Inspector & JavaScript Shell nτ Exec. OnLoad Name |  $\vert \cdot \vert$ Action PopUpAutoClose (NS 4, IE 4) The Popup Auto Close action Enter delay in seconds: l o A Michael Ahgren action. http://www.ahgrens-dental.se/pages /actions/ **Head Action**

The PopupAutoClose 1.0 action.

2. Drag a head action object from the "smart object/set" tab of the "objects" palette to

1. Open the document that will go into the popup window.

4. Enter the delay (in seconds) in the action inspector. 5. Make sure that the action is set to execute "OnLoad"

the head section of your document.

3. Highlight/select the head object.

Find more ahgren actions at: [http://www.golivecentral.com/pages/ahgren.sh](http://www.golivecentral.com/pages/ahgren.shtml)tml